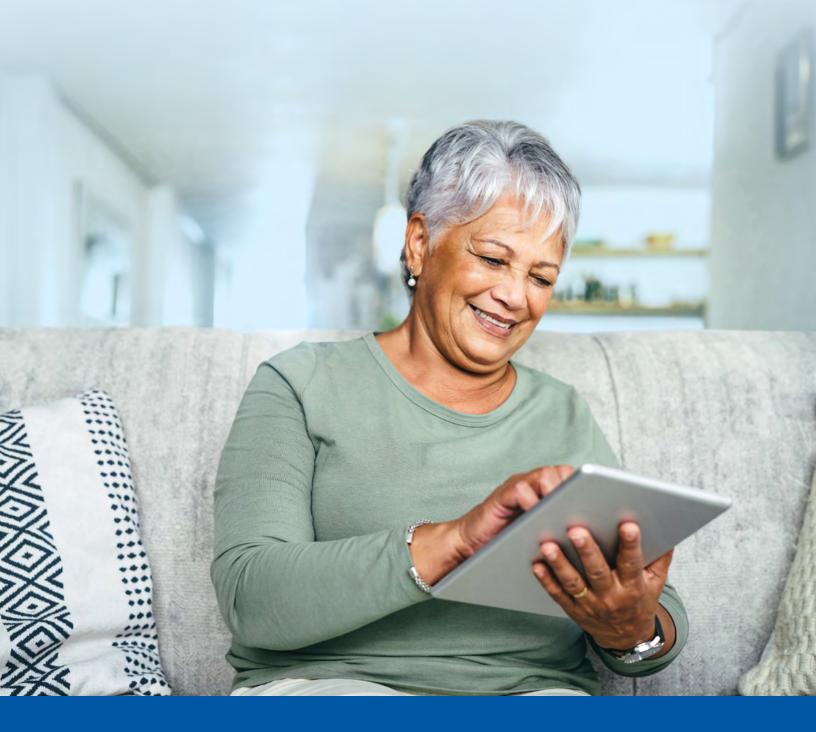

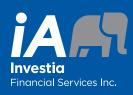

CLIENT PORTAL

Starter's Guide

The Client Portal at client.investia.ca offers a simple and convenient way for you to view your investment portfolio and personal profile anytime, anywhere.

Please review this guide and contact your Investia advisor if you have any questions.

### Your portal provides:

- An intuitive interface
- Mobile friendly access
- Up-to-date financial information at your fingertips
- Access to your investor profile
- Easy-to-use financial calculators
- A convenient way to update your personal information
- A secure method of sharing information and documents with your advisor

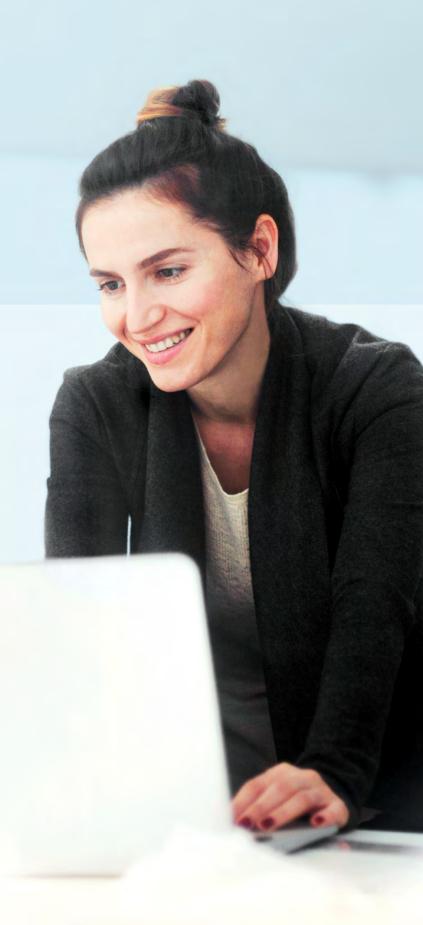

# CREATING AND SETTING UP YOUR PROFILE

# Accessing your Client Portal

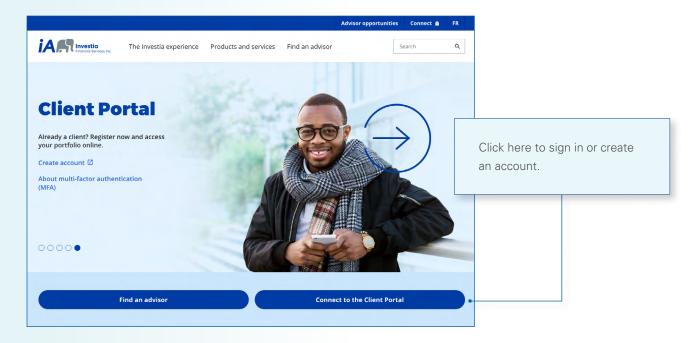

## Creating your account

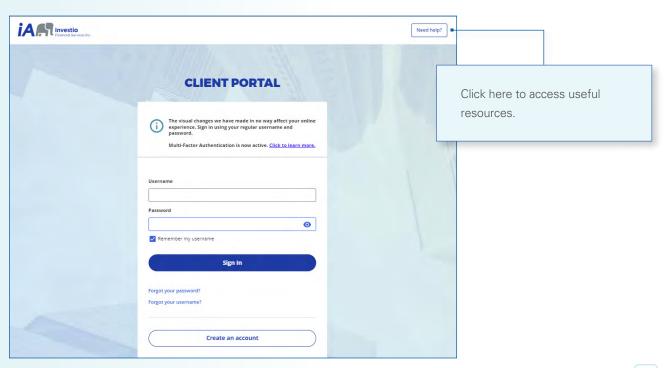

# Registering as a client

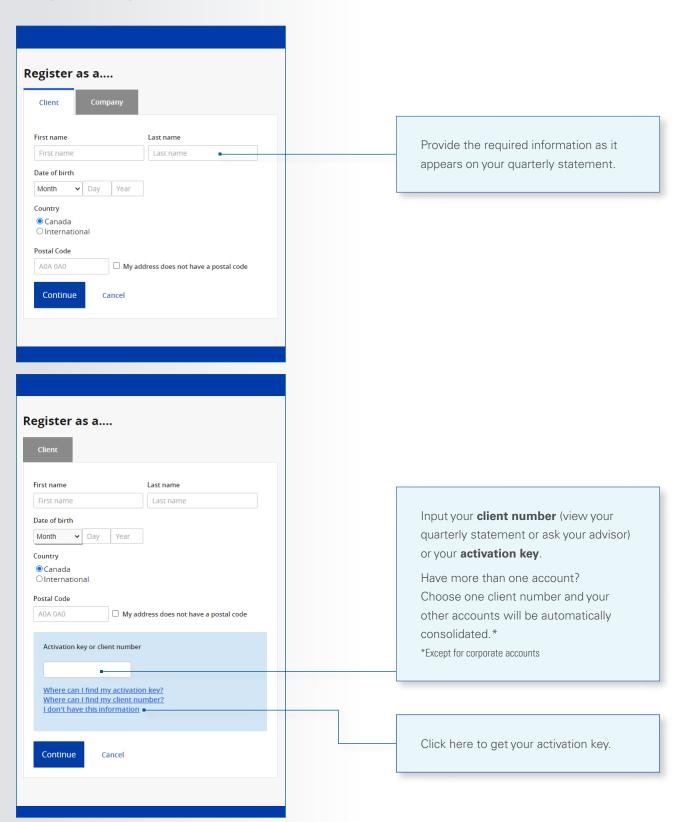

# Registering as a company

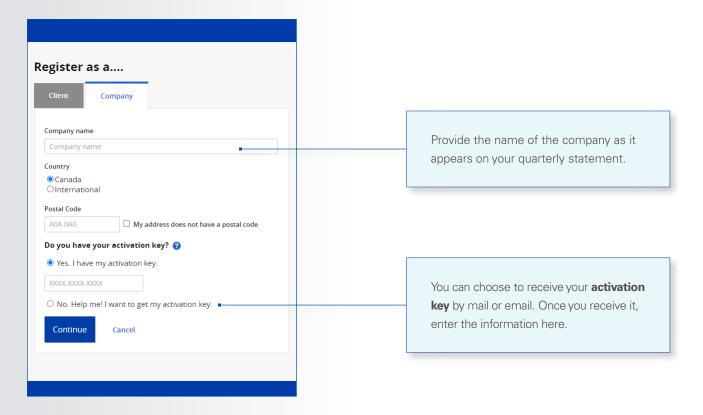

### Setting up security

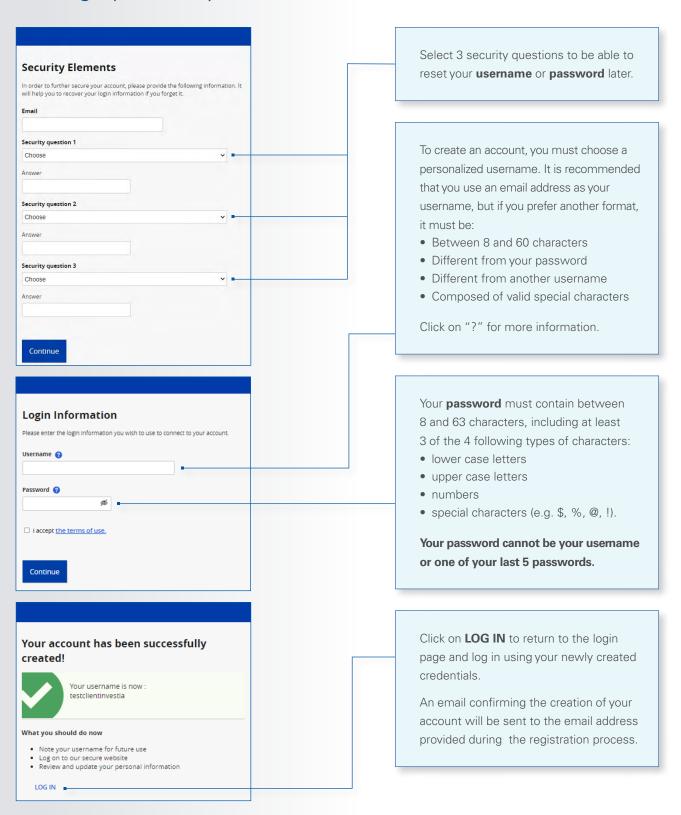

# Signing in

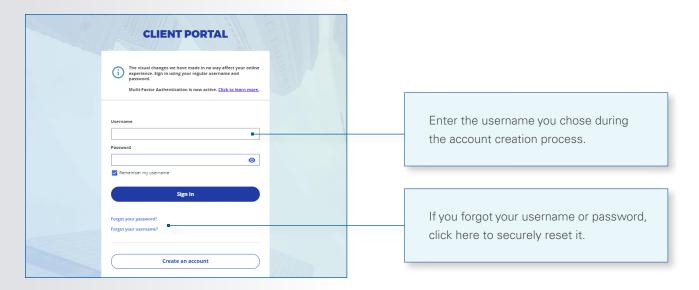

## Registering for e-delivery

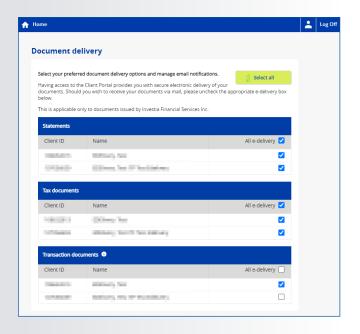

When you first log in, you will be prompted to choose between receiving your documents electronically or in paper format.

This option can be changed at any time under the **Client Information** section.

### NAVIGATING YOUR INVESTMENT PORTFOLIO

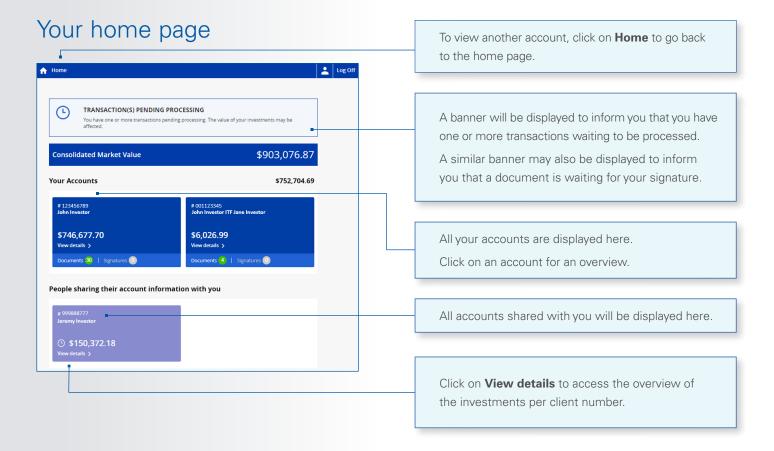

#### Investments overview

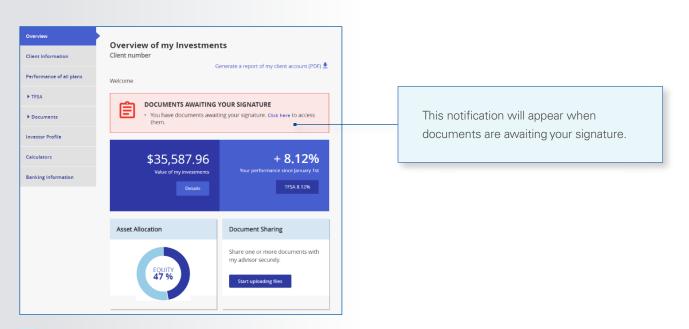

## YOUR PROFILE

# Update your personal information

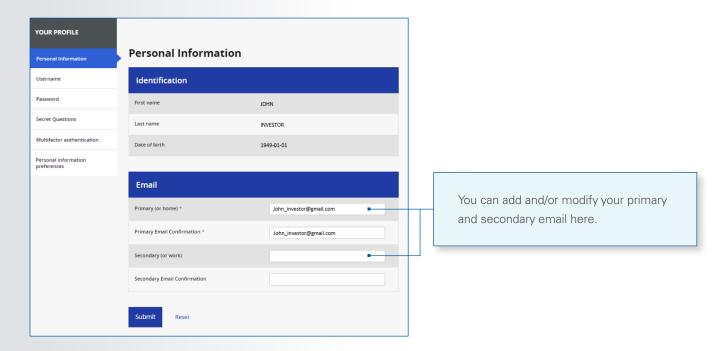

# Modify your username

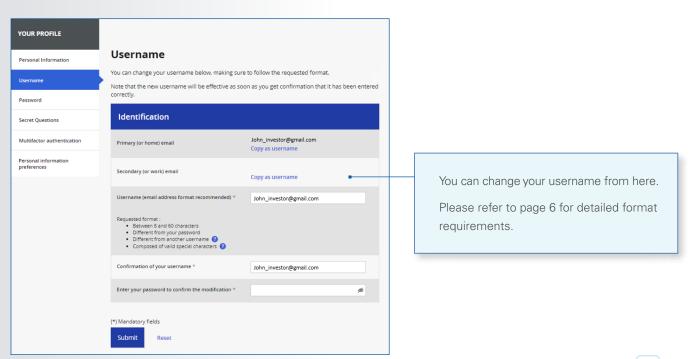

## Modify your password

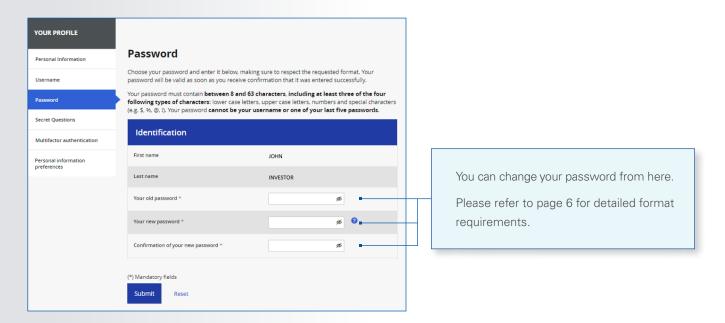

# Modify your secret questions

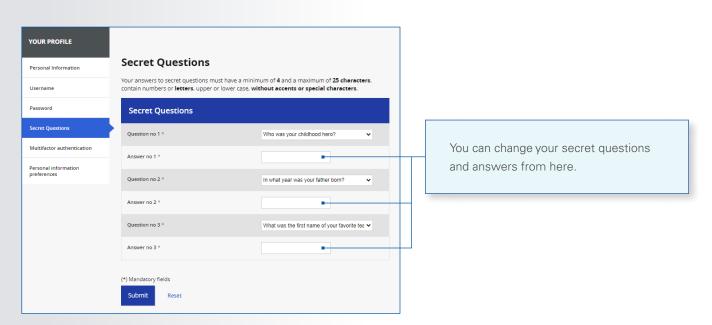

# Personal information preferences

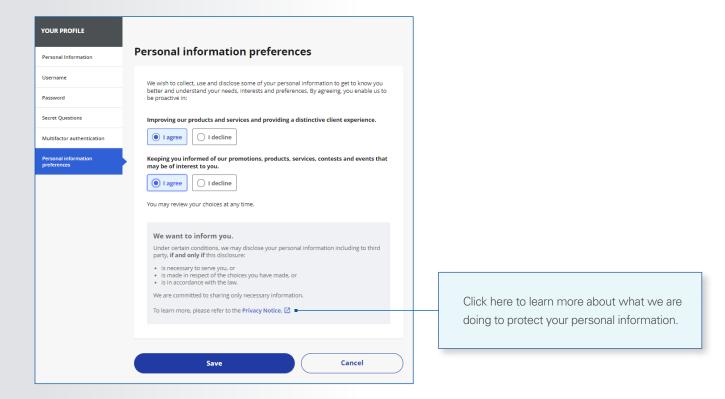

#### Add a bank account

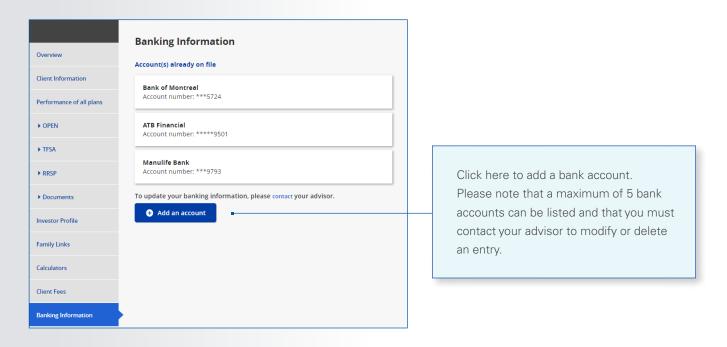

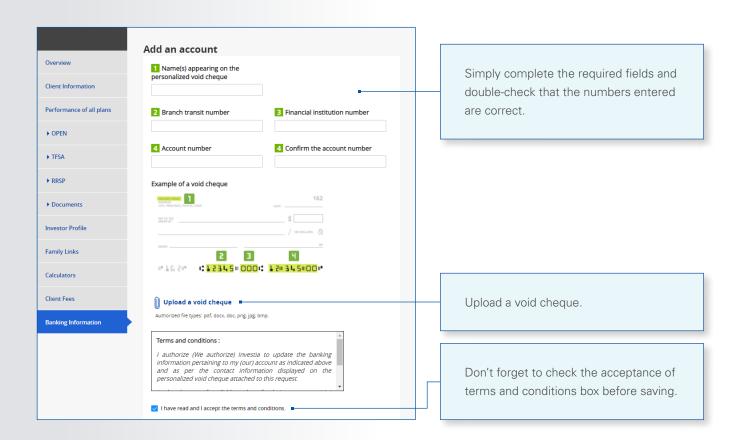

# Sharing documents and/or messages with your advisor

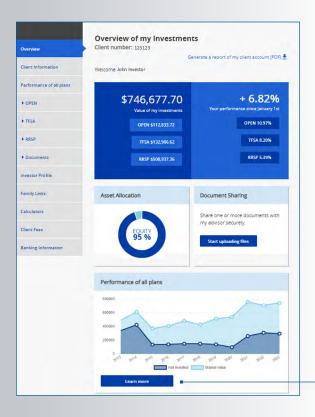

The security of your information is our priority. We encourage you to take advantage of the document/message sharing options.

To begin, from the Client Portal main screen, click on **Start uploading files**.

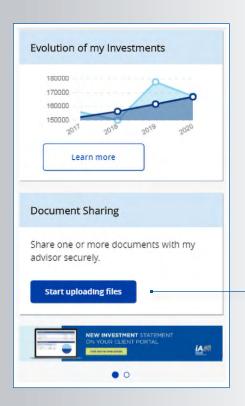

You can also upload documents from your smartphone or tablet.

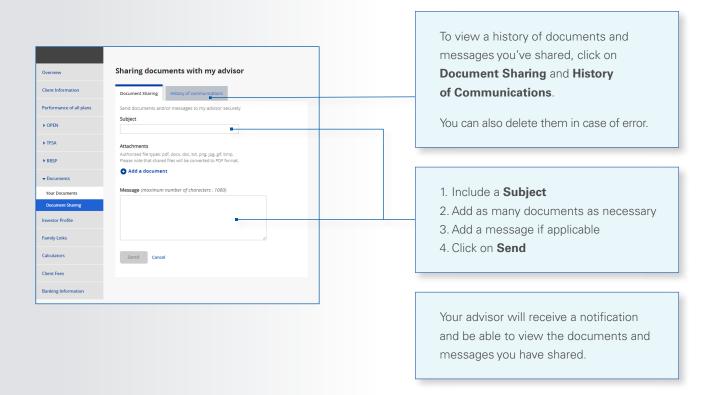

# Family linking

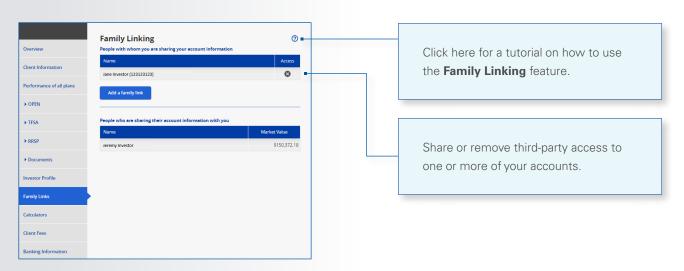

If you have questions or require more information, please contact your Investia advisor.

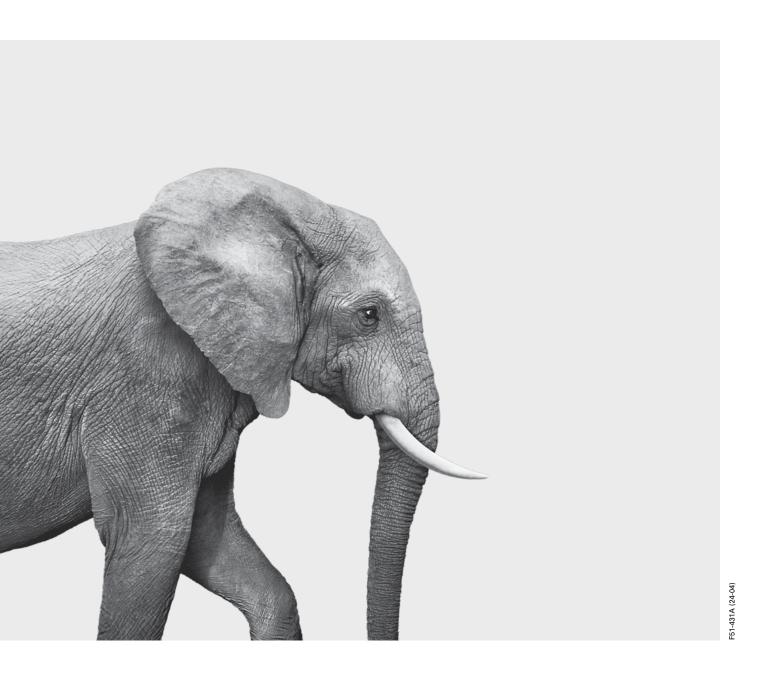

INVESTED IN YOU. investia.ca